# A Quick Guide: Entitling Users to L0HIST L0Hist Summer Cleanup Approval View

This Summer Cleanup Approval application will be used by select users to view the status of their changes to the NYS Vendor scored current school year assessments (NYSTP 3-8 ELA & math & NYSESLAT) to wrap-up end of year reporting.

New York State Education Department August 2016

### **Table of Contents**

|                                                                                         | Page |
|-----------------------------------------------------------------------------------------|------|
| Roles in SEDDAS                                                                         | 3    |
| Quick Notes about entitling L0HIST Summer Cleanup                                       | 3    |
| How an administrator (EA, DA/EA, or SDA) can entitle another user to L0Hist Summer Clea |      |

### User Roles available in the State Education Department Delegated Account System (SEDDAS):

| Role                                                                                    | Permissions                                       |
|-----------------------------------------------------------------------------------------|---------------------------------------------------|
| Delegated Administrator (DA)                                                            | Create a user account                             |
|                                                                                         | <ul> <li>Update a user account</li> </ul>         |
|                                                                                         | <ul> <li>Disable a user account</li> </ul>        |
|                                                                                         | <ul> <li>Reactivate a user account</li> </ul>     |
|                                                                                         | <ul> <li>Reset user passwords</li> </ul>          |
| Entitlement Administrator (EA)                                                          | <ul> <li>Entitle users to applications</li> </ul> |
| Delegated/Entitlement Administrator (DA/EA)                                             | <ul> <li>Create a user account</li> </ul>         |
|                                                                                         | <ul> <li>Update a user account</li> </ul>         |
|                                                                                         | <ul> <li>Disable a user account</li> </ul>        |
|                                                                                         | <ul> <li>Reactivate a user account</li> </ul>     |
|                                                                                         | <ul> <li>Reset user passwords</li> </ul>          |
|                                                                                         | <ul> <li>Entitle users to applications</li> </ul> |
| Super Delegated Administrator (SDA) – (available only to Public School Superintendents) | <ul> <li>Create a user account</li> </ul>         |
|                                                                                         | <ul> <li>Update a user account</li> </ul>         |
|                                                                                         | <ul> <li>Disable a user account</li> </ul>        |
|                                                                                         | <ul> <li>Reactivate a user account</li> </ul>     |
|                                                                                         | <ul> <li>Reset user passwords</li> </ul>          |
|                                                                                         | <ul> <li>Entitle users to applications</li> </ul> |

### **Quick Notes about entitling L0HIST Summer Cleanup Approval View:**

1. A user can only get L0HIST Summer Cleanup Approval View privileges from either the EA or DA/EA at their institution.

### How an administrator (EA, DA/EA, or SDA) can entitle another user to L0Hist Summer Cleanup Approval View

Step 1: After logging into SEDDAS, use the menu on the left to "Search User"

- Enter the User ID or Last Name that you are looking for
- > Select the desired user with the "radio button" to the left of their "First Name"
- Click the "View Selected" button to see user details

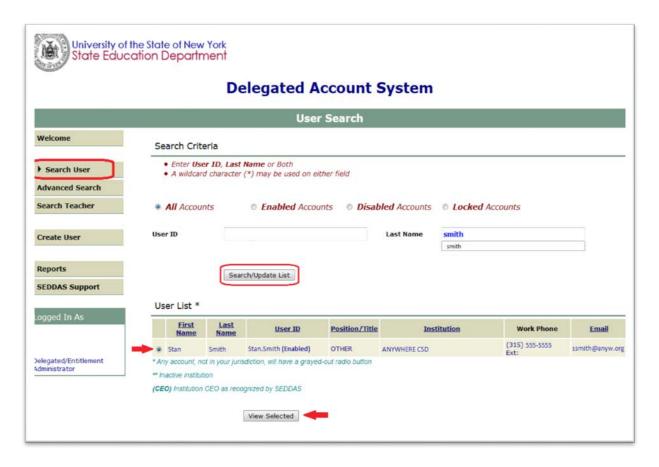

# How an administrator (EA, DA/EA, or SDA) can entitle another user to L0Hist Summer Cleanup Approval View (Continued)

**Step 2:** Select "Entitle Applications" to entitle this user to L0HIST Approval Summer Cleanup View access:

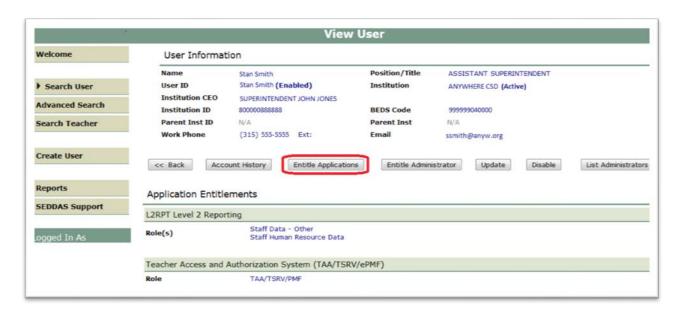

**Step 3:** Select the "L0HIST – Approval Summer Cleanup" check box and click on the "Next" button:

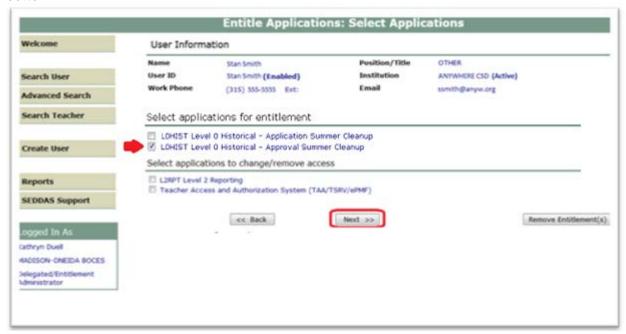

# How an administrator (EA, DA/EA, or SDA) can entitle another user to L0Hist Summer Cleanup Approval View (Continued)

#### Step 4: From the "Assessment Approval Summer Cleanup Role" drop down

- > Select "Assessment Approval Summer Cleanup View" to entitle the selected user "view" privileges to L0H Summer Cleanup data for your institution
- Select "Next"

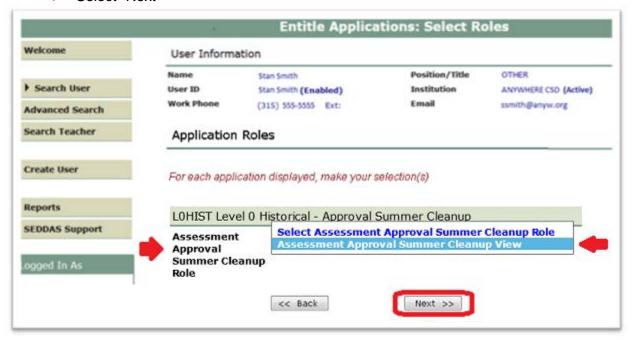

### How an administrator (EA, DA/EA, or SDA) can entitle another user to L0Hist Summer Cleanup Approval View (Continued)

**Step 5:** Select "Grant Access" to entitle the selected user to L0HIST Assessment Approval Summer Cleanup View access for your institution:

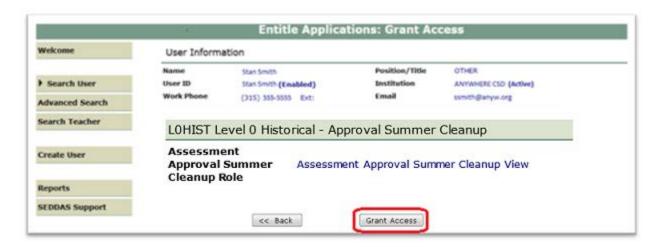

**Step 6:** Both you and the selected user should receive a confirmation email when entitlement is complete:

#### NOTE:

- An email message concerning this update was sent to both you and this user
- · If the email address for this user is incorrect, please notify this user of the update

#### LOHIST Level 0 Historical - Approval Summer Cleanup

Assessment Approval Summer Cleanup Role

Assessment Approval Summer Cleanup View